## 玉柴 YC6J220-30 燃油计量单元测试的操作方法

- 支持设备: 元征 PRO 系列或者 PAD 系列综合诊断设备
- 功能说明: 测量燃油计量单元的精度。
- 实测车型: 2013年宇通客车
- 1. 使用 X431-PAD IV 设备进入诊断界面,选择【博世柴油】,点击进入;

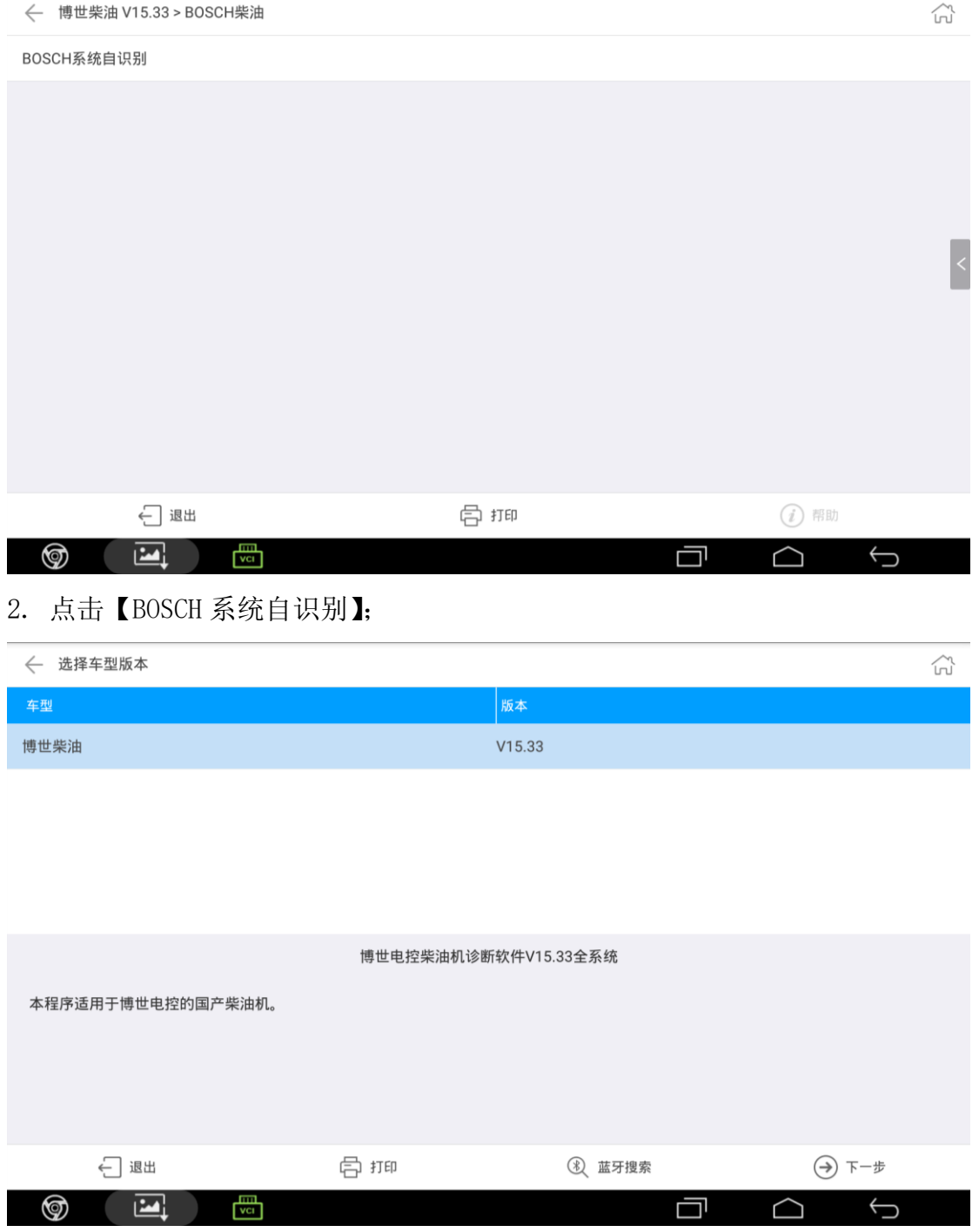

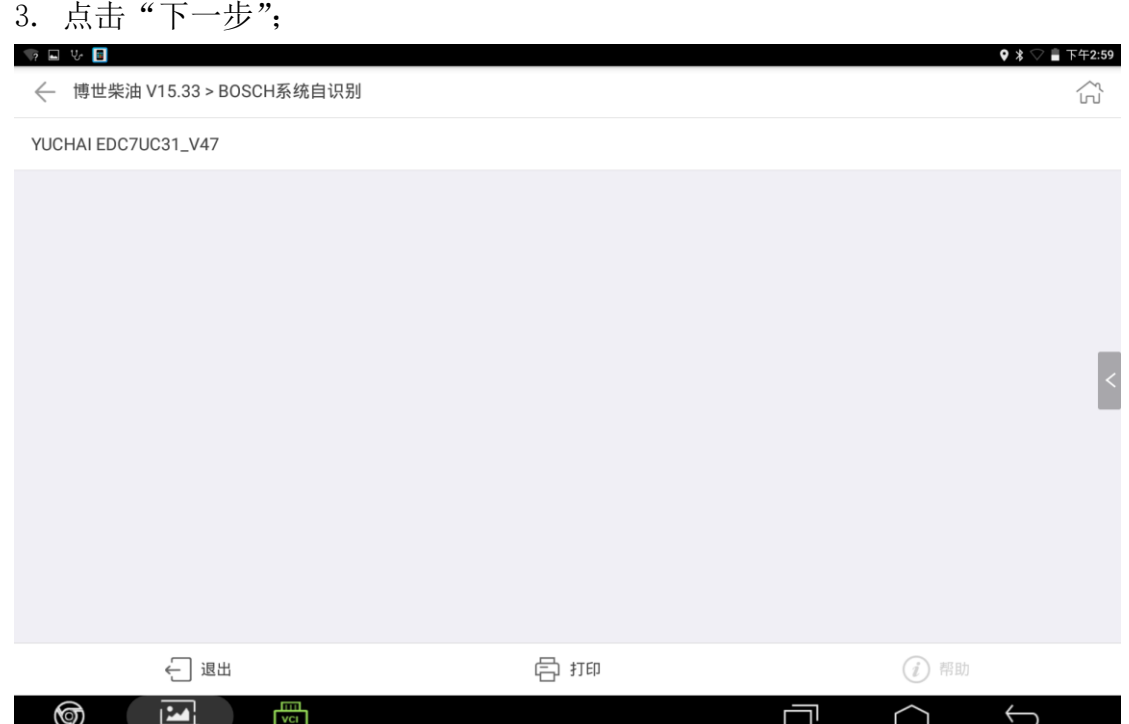

## 4. 点击【YUCHAI EDC7UC31\_V47】进入:

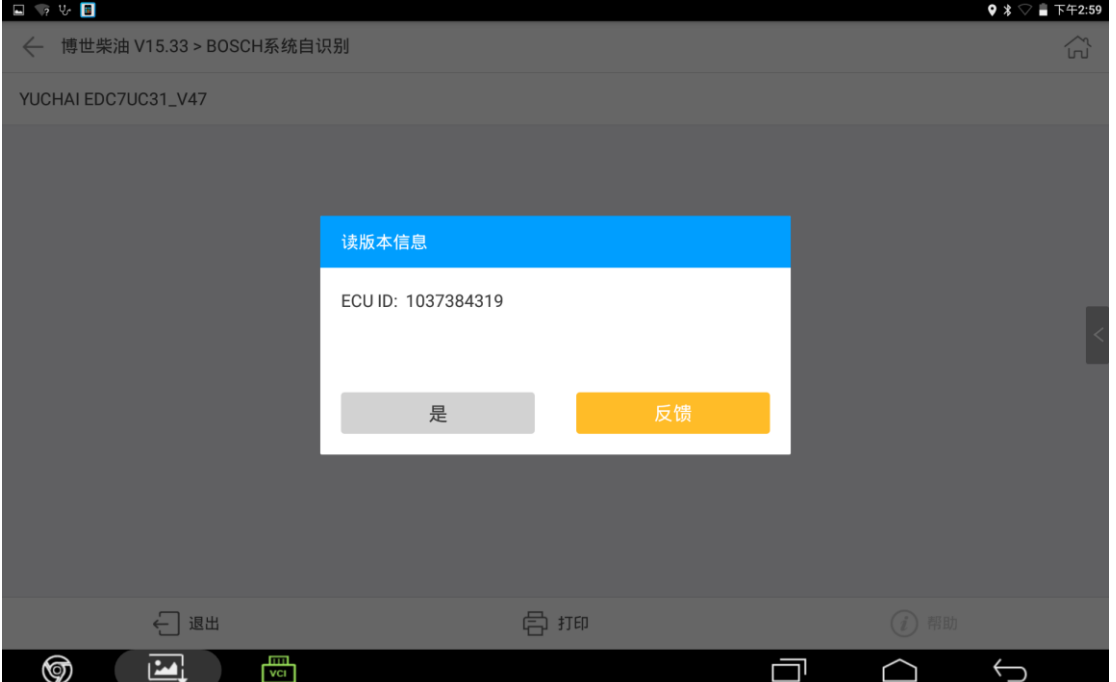

### 5. 点击"是";

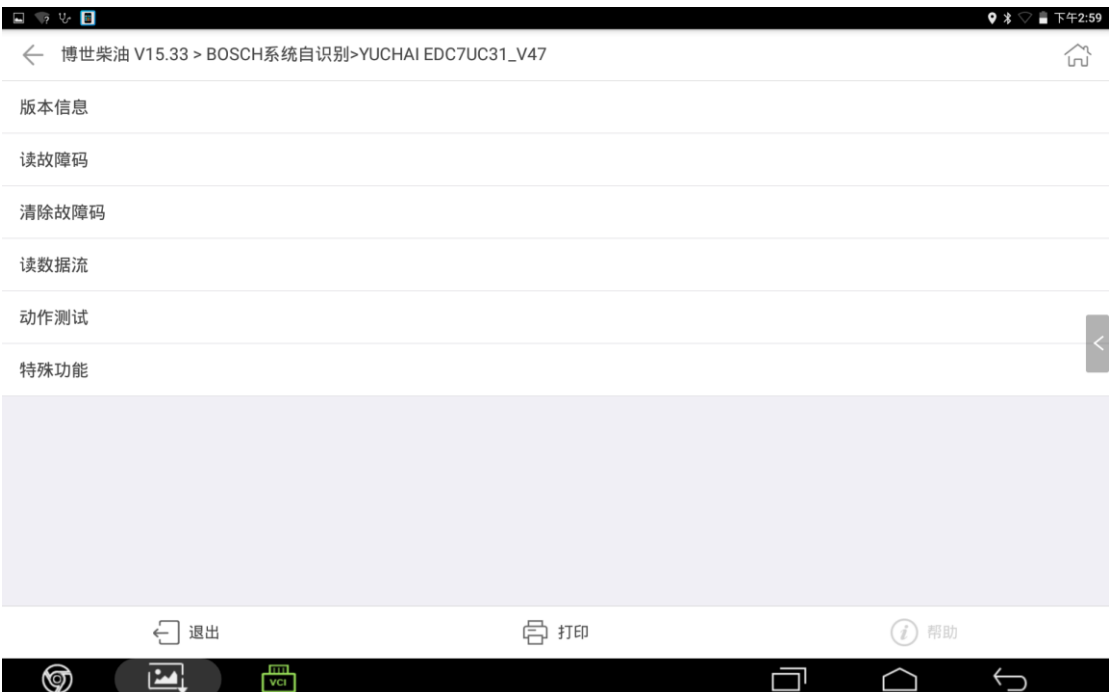

#### 6. 点击【特殊功能】;

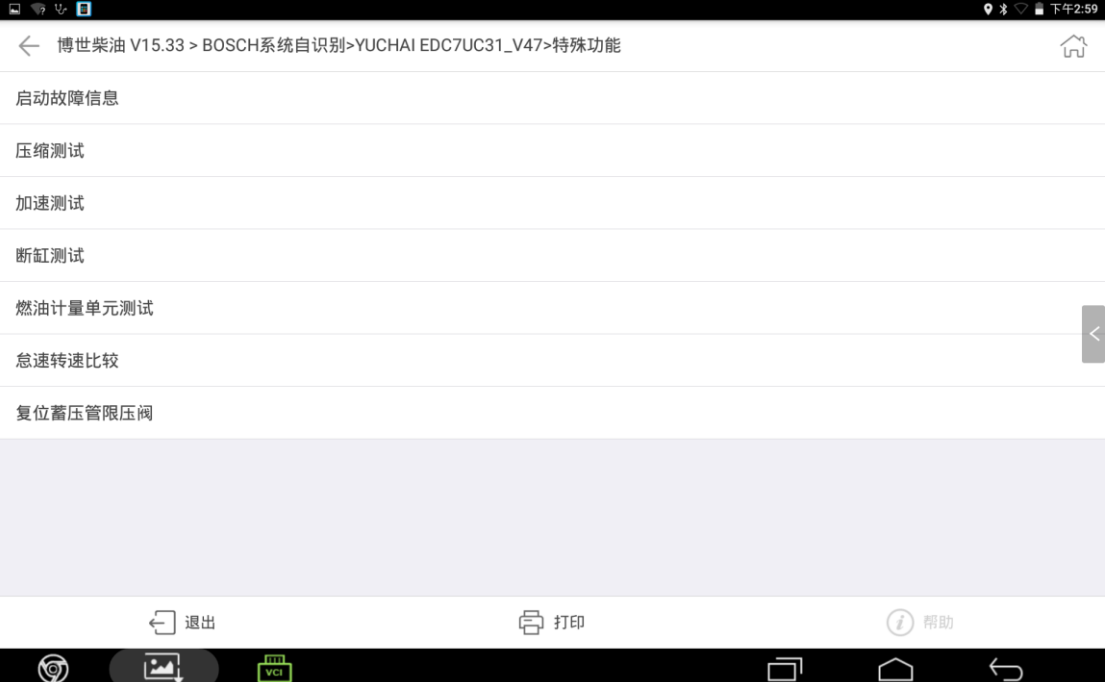

### 7. 点击【燃油计量单元测试】;

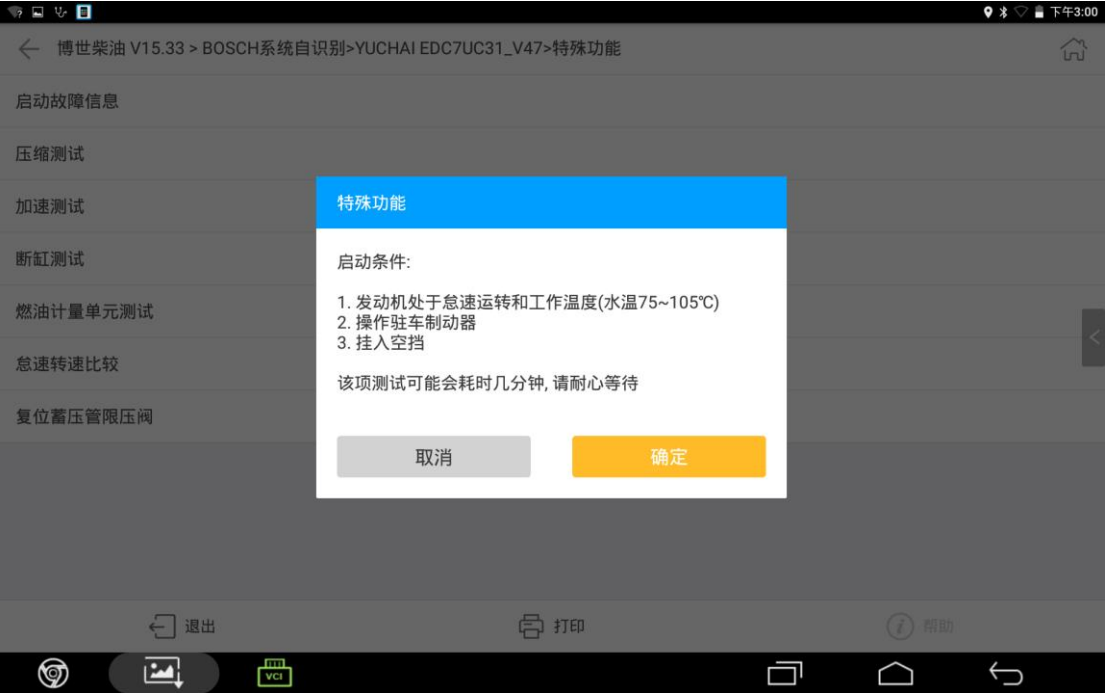

### 8. 点击"确定";

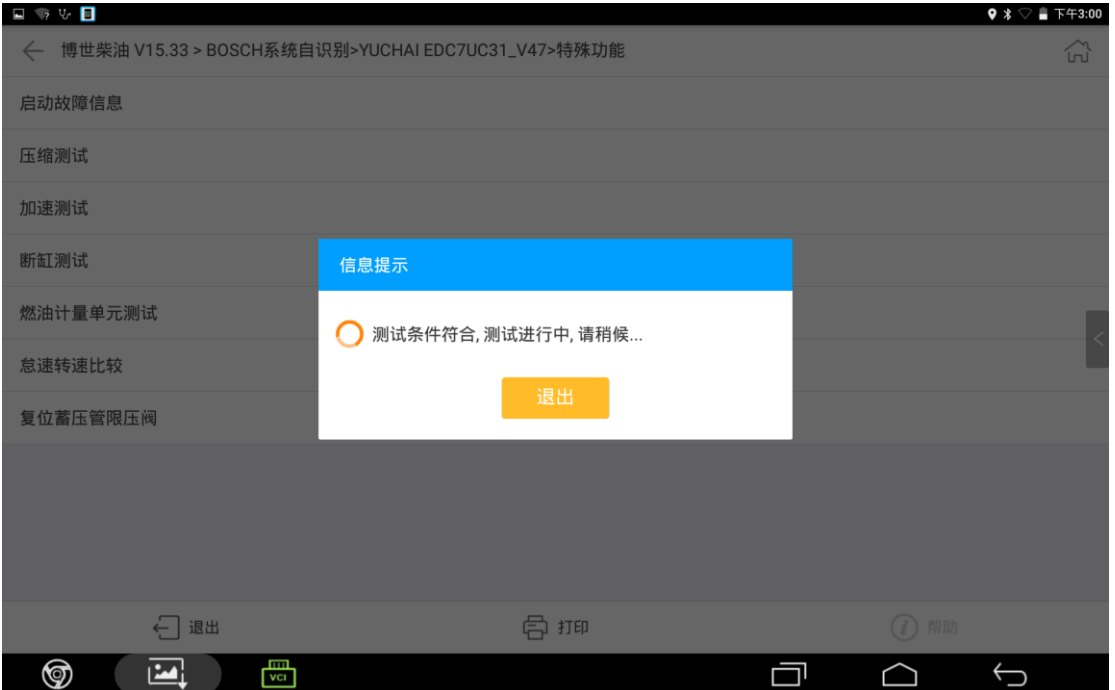

#### 9. 直到提示下图;

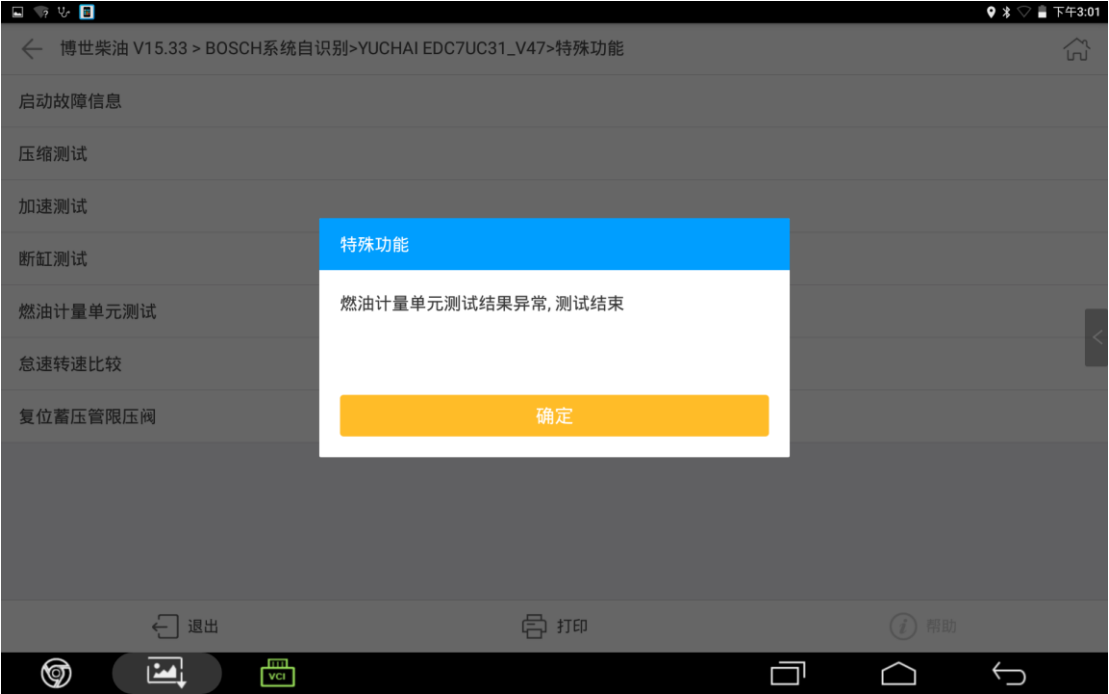

10. 点击"确定"完成操作;

# 声明:

该文档内容归深圳市元征版权所有,任何个人和单位不经同意不得引用或转载。